### 1.指導者マイページへのアクセス

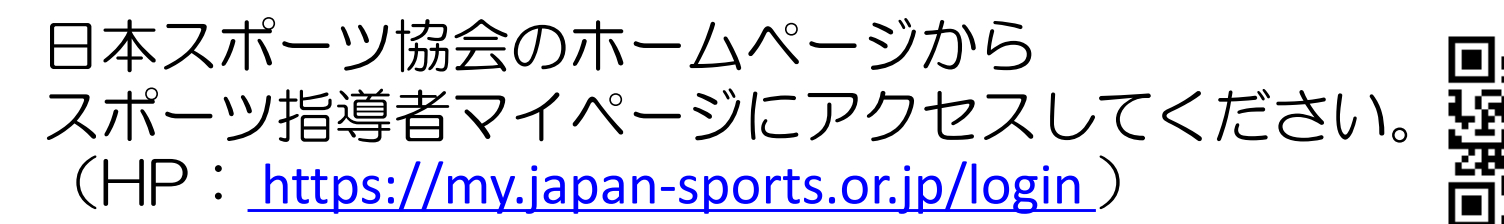

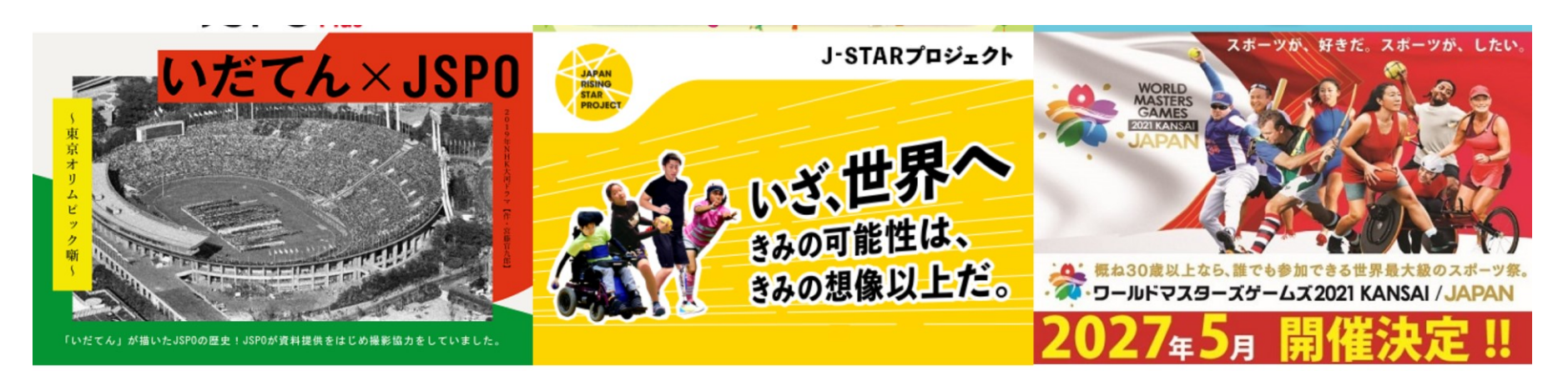

**SERVICES** 

サービス

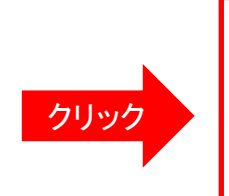

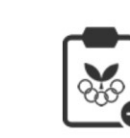

スポーツ少年団 登録システム

 $SP \rightarrow R7$ 

指導者

マイページ

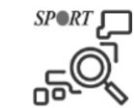

メディカル・ コンディショニング 資格認定者検索

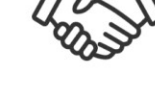

公認スポーツ指導者 マッチング

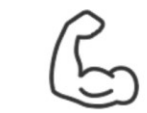

体力測定

(運動適性テスト)

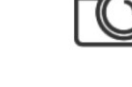

JSPO写直集

1

<指導者マイページログイン>

#### メールアドレスとご自身で設定されたパスワードでログインしてください。

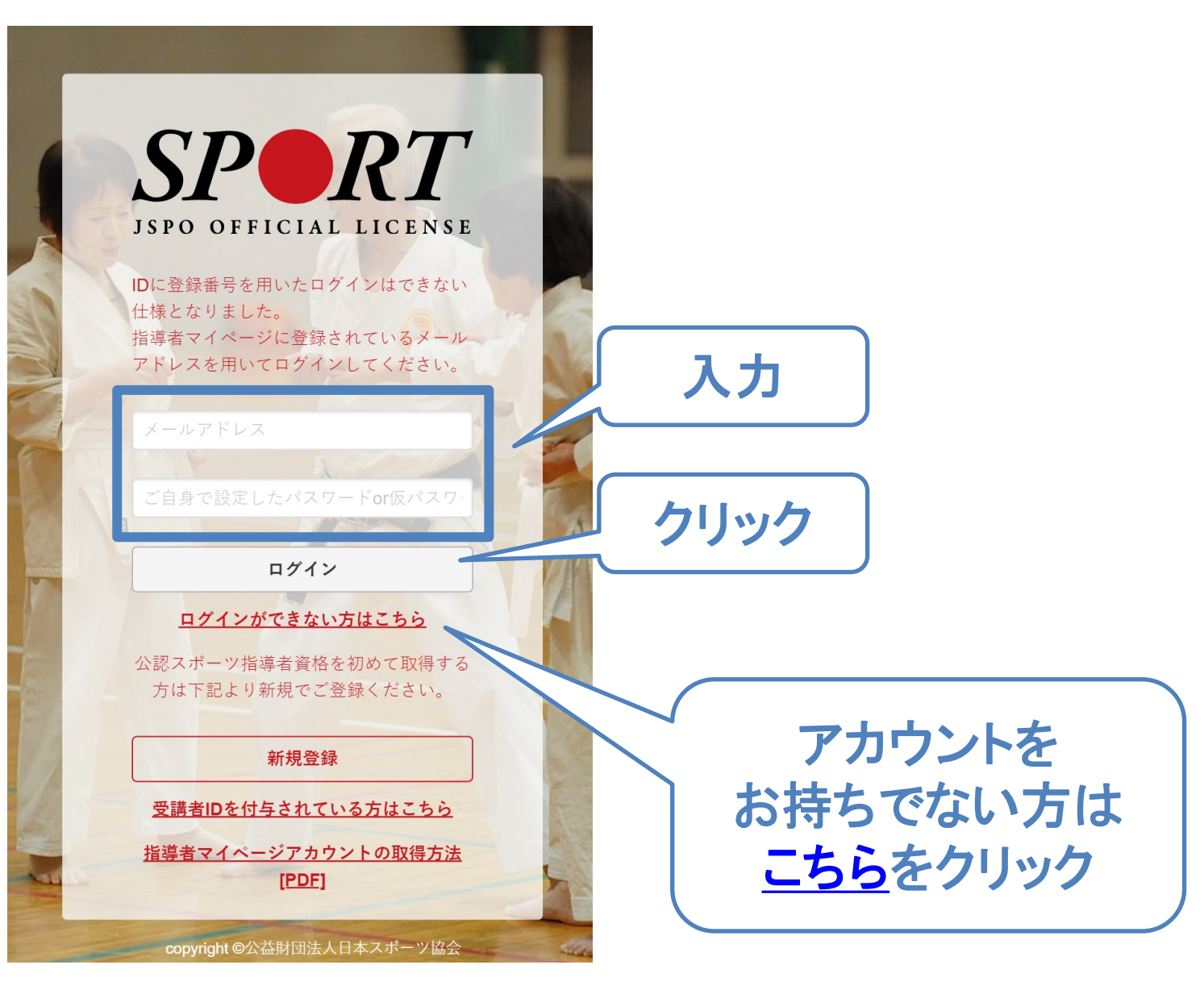

## 2. 更新研修へのお申込み方法

- ① 「更新研修」の「更新研修検索・申込」をクリック
- ② 「開催月」を参加する研修会の開催月に変更し、検索をクリック
- ③ 該当する研修会の「表示」をクリックし、内容を確認のうえ、「申込」をクリック

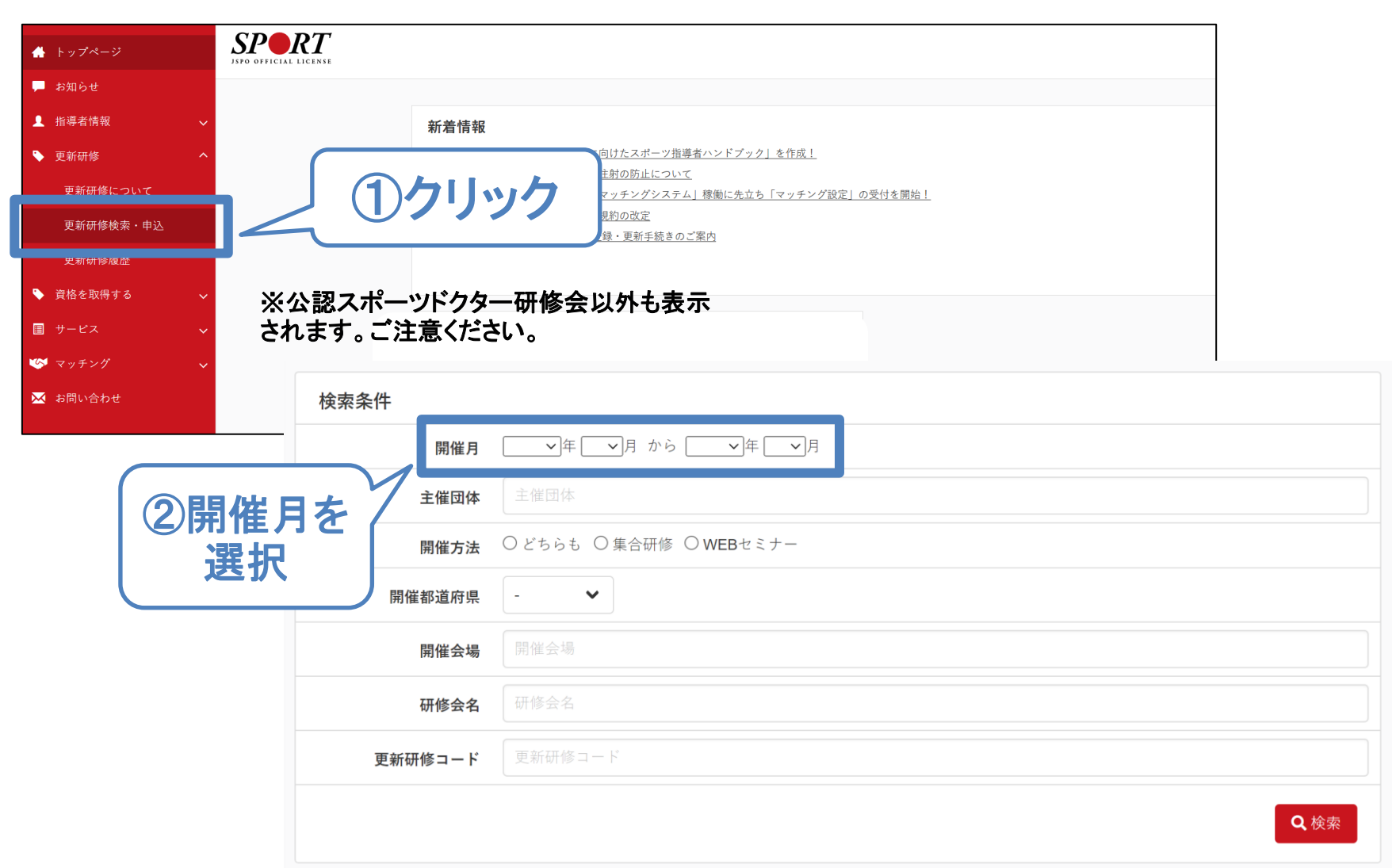

3

# 更新研修について

スポーツドクター更新研修の対象となる研修会・学術集会等は 当協会HPからもご確認いただけます。 <https://www.japan-sports.or.jp/coach/tabid243.html>

- 資格更新のためには有効期限の**6**カ月前までに当協会が定 める更新研修を受ける必要があります。その他の更新研修に 参加いただいても、資格更新の要件を満たすことはできませ ん。お申込みの際はスポーツドクターを対象とした研修会であ るか必ずご確認ください。
- 有効期限の6カ月までに更新研修に参加し、資格更新の要件 を満たしている方には、有効期限の約**2**カ月前に更新手続き に関するご案内をお送りいたします。
- 指導者マイページへの受講実績の反映は、研修会の受講か ら、**4**週間~**6**週間程度お時間をいただきます。

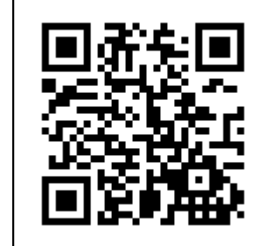

#### 3.登録内容の変更

#### 登録内容を変更する場合は、 トップページの画面右上にある「お名前」をクリックしてください。

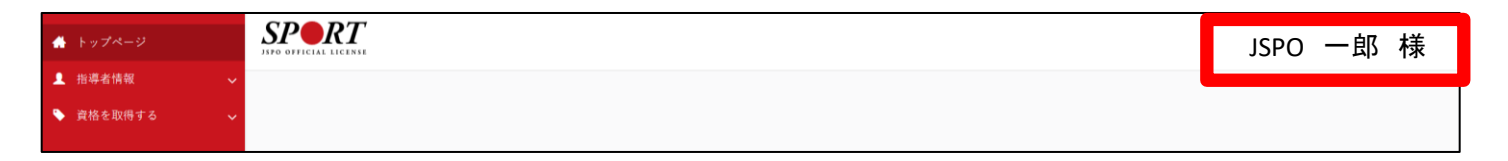

- 住所や電話番号、メールアドレスなどの登録内容を変更できます。子 自身の情報が変更した場合は、必ず新しい情報を登録してください。
- 当協会からの郵便物は、郵便物送付先として登録されている住所へ発 送します。勤務先を指定される場合は、勤務先名や部署名まで入力し てください。

#### 4.メディカル・コンディショニング資格認定者検索について(設定方法)

日本スポーツ協会では公認スポーツドクターを広く一般に紹介するため、日本スポーツ協会ホームページ内に 「メディカル・コンディショニング資格認定者検索ページ」を開設しております。

掲載をご希望の場合は、トップページの画面右上の「お名前」をクリックし、「メディカル・コンディショニ ング資格情報の確認・変更」から設定を行ってください。

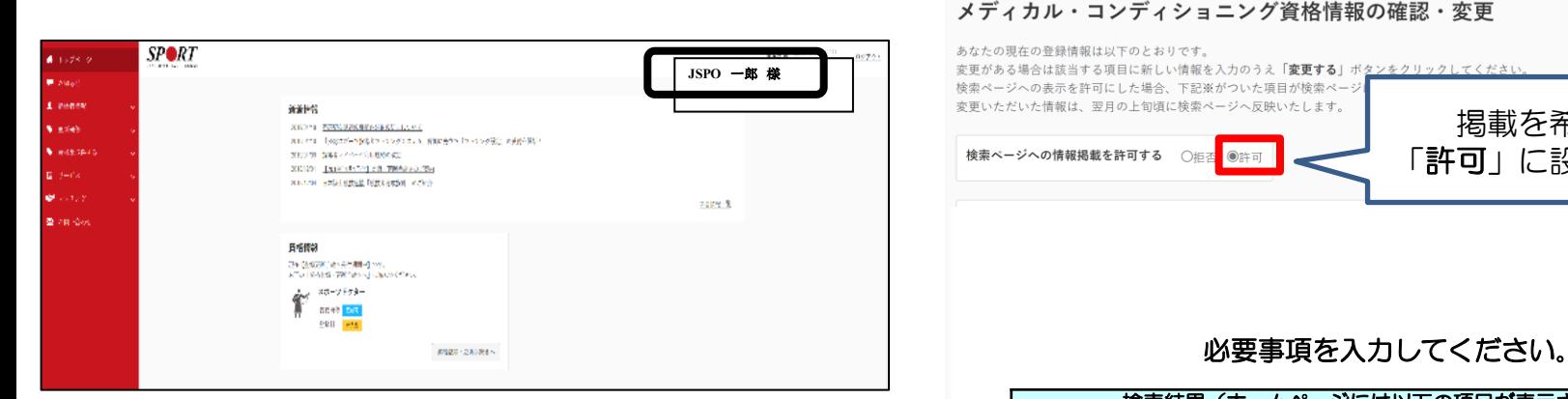

- ✓ 「登録情報」を変更しても、「メディカル・コンディショ ニング資格認定者検索ページ」に掲載される情報は自動で 更新されません。「メディカル・コンディショニング資格 情報」も併せて変更してください。
- ✓ 検索ページの更新作業は概ね1か月に1回行っております。 新たに情報を許可(変更)頂いた場合の反映は、翌月以降 となりますのでご承知おきください。
- 検索結果(ホームページには以下の項目が表示されます) 氏名(フリガナ) |勤務先HP(リンク) 勤務先名称 電話番号 住所 FAX番号 スポーツ種目(3つまで) 診療科目 アピールコメント(250文字以内) 診療日・診療時間、得意とする治療や団体等での役職、現在の活動内容等

掲載を希望する場合 「許可」に設定してください

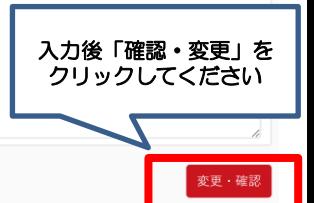